# 联想天工R1805路由器 硬件安装手册

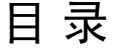

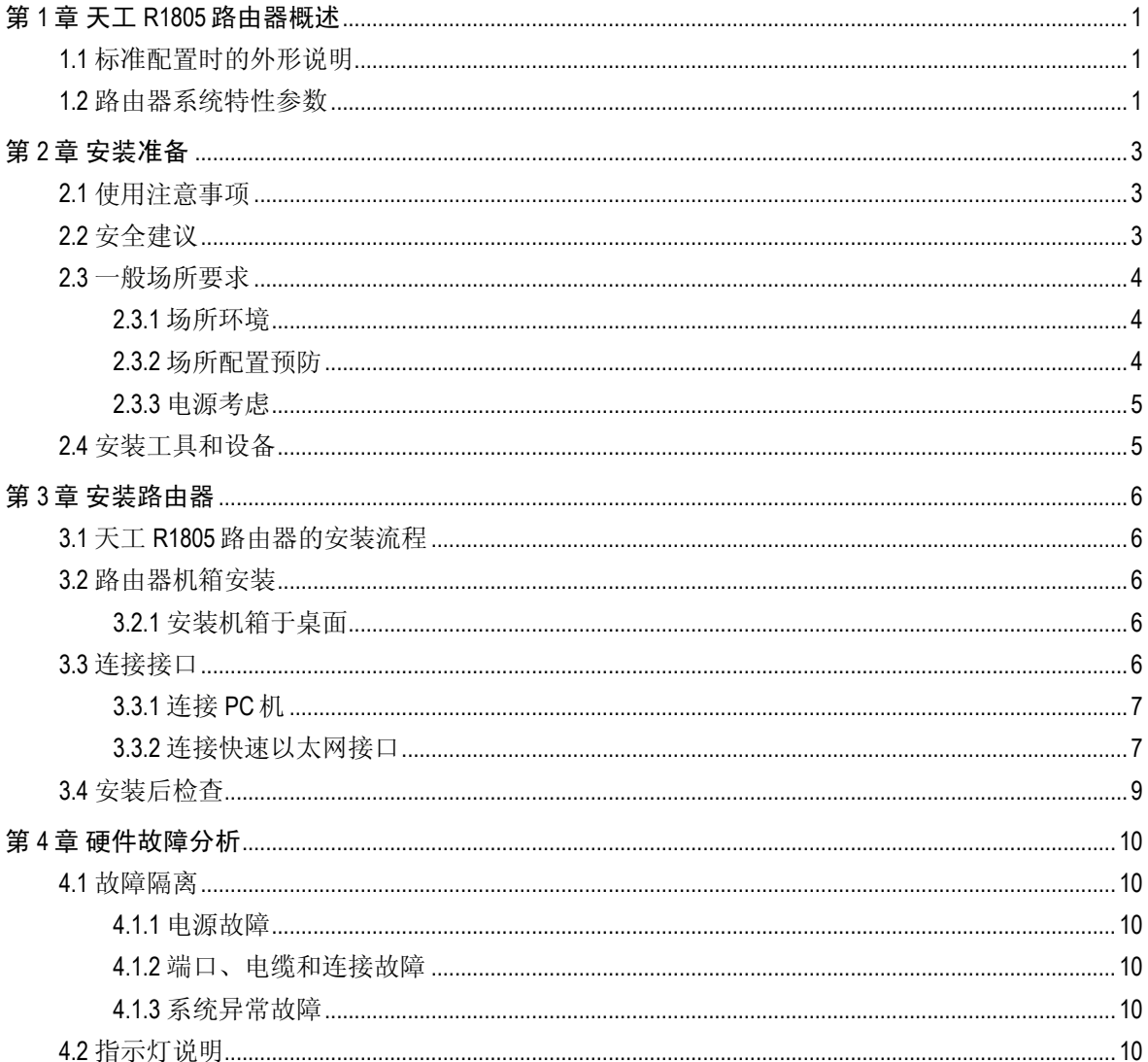

## 第**1**章天工 **R1805** 路由器概述

本节主要对天工 R1805 路由器总体方面的特性、参数作了说明和介绍。

## <span id="page-2-0"></span>1.1 标准配置时的外形说明

天工 R1805 配备 5 个 10/100M 自适应以太网口, 默认配置的 wan 口为 2 个, 可以通过 set-wan-port 命令, 最多可配置 4 个 wan 口(具体端口的使用请详见"命令手册"中的 "高级配置命令")。此外,一个电源插孔,一个电源开关(ON:开;OFF:关), 一个接地柱以及通风孔、条形通风孔(有助于形成对流气流,构成良好的路由器散热环 境)。

#### 说明:

计算机连接到天工 R1805 路由器的快速以太网端口 TP2 上进行网络配置。

天工 R1805 路由器的前面板如下图所示:

l

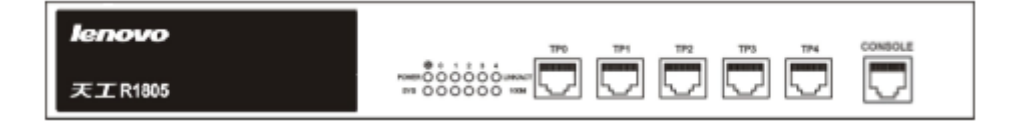

图 1-1 天工 R1805 路由器的前面板示意图

后面板示意图如下:

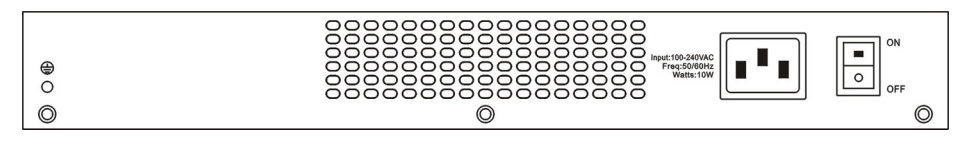

图 1-2 天工 R1805 路由器后面板示意图

## 1.2 路由器系统特性参数

天工 R1805 路由器的特性参数表:

表 1-1 天工 R1805 路由器硬件特性表

| 存储器    | Flash Memory: 4M Bytes,<br>SDRAM: 32Mbytes: |
|--------|---------------------------------------------|
| 固定配置   | 5个10/100M快速以太网端口                            |
| 外形尺寸   | 340mm×200mm×44mm                            |
| 工作温/湿度 | 0℃~40℃,10%~85%无冷凝                           |
| 存储温/湿度 | -20℃~65℃,5%~95%无冷凝                          |

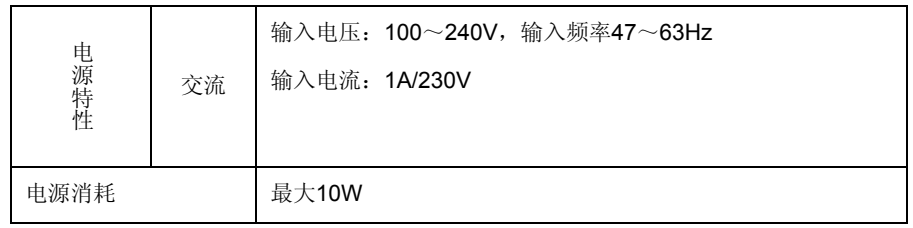

l

## 第**2**章安装准备

### <span id="page-4-0"></span>2.1 使用注意事项

与其它电子产品类同,快速而频繁地开启和关闭电源易对半导体芯片产生损伤。需重新 开启天工 R1805 系列路由器时,请在关闭电源 3~5 秒后再打开电源开关;

请勿剧烈碰撞或从高处摔落天工 R1805 系列路由器,这样的操作可能损坏路由器内部硬 件;

请使用正确的外部接线端口与天工 R1805 系列路由器相连。不要将电话线插头(RJ11 四线插头)插入路由器以太网双绞线接口或监控口;不要将以太网双绞线插头插入监控 口(RJ45 八线插座);同样也不要将监控口电缆插入以太网双绞线接口(RJ45 八线插 座);以上的操作以及其它的错误操作都可能引发端口内部元器件的损伤。

### 2.2 安全建议

#### 根据以下原则确保安全

- 机箱安装过程中和安装完成后请保持无尘、清洁;
- 将机盖放到安全的地方:
- z 把工具放在不易被碰落的地方;

l

- 不要穿宽松的衣服,以免绊住机箱,系好领带或围巾,卷起袖子;
- z 如果所处环境可能伤害眼睛,请务必戴上防护眼镜;
- z 不要做可能引起人身伤害或损坏设备的操作。

#### 安全警告

本节中出现的安全警告信息指:如果操作不当,可能引起人身伤害。

- z 仔细阅读安装指南,然后再对系统进行操作;
- z 只有经培训合格的人员才能安装或更换路由器;
- z 对机箱进行操作或接近电源工作前,请拔掉交流电源插头,断开直流连接;
- z 产品的最终配置必须符合国家适用的所有法律和规范。

#### 带电操作安全原则

- 对带电设备进行操作前,摘下首饰(如:指环、项链、手表、手链等)。金属物 品接触到"电源"与"地"时可能引起短路导致元器件损坏;
- 对机箱进行操作或近电源工作之前,拔掉交流电源插头,断开直流电源;
- 当接上电源时,不要触摸电源,当心触电;
- z 设备和电源插座间不正确的连接可能导致危险情况;
- z 设备只允许经培训合格的人员操作和维护;

<span id="page-5-0"></span>z 系统上电前,请认真阅读安装指南。

l

#### 注意:

- 1) 仔细察看潜在的危险:如潮湿的地板、不接地的扩展电源线、磨损的电源线;
- 2) 将紧急开关放在工作间,以便事故发生时,迅速切断电源;
- 3) 进行安装/拆卸机箱或接近电源工作前,断开路由器电源开关,拔掉电源线;
- 4) 如果有潜在的危险,请不要单独工作;
- 5) 进行检查前,务必请断开电源;
- 6) 如果事故发生,采取以下措施。
	- A. 关掉系统电源;
	- B. 报警;
	- C. 判断是否受害者需要进行人工呼吸,然后采取适当的措施;
	- D. 可能的话,派人去寻求医疗帮助;否则,估计受害情况,寻求帮助。

#### 预防静电放电损坏

静电放电会损坏设备和电路,如果处理不当,会导致路由器完全或间断的失效。

按照预防静电放电的措施移动或放置设备,确保机箱和大地相连。一种措施是戴上防静 电手环,保持手环和皮肤接触良好,有效使用防静电手环。如果没有手环,可以用连有 金属线缆的金属夹子夹住机箱没有喷漆的金属部分,通过金属线缆,把静电泄放到地。 在没有这些工具的情况下,可以让你自己与大地良好接触,然后触摸机箱没有喷漆的金 属部分,通过你的身体把静电泻放到地。

#### 2.3 一般场所要求

这部分讨论安全安装和使用系统的场所要求,安装前确保场所已经准备好。

#### 2.3.1 场所环境

路由器可以装在桌面或机架上。机箱放置、机架的布置、房间的布线对正常的系统操作 相当重要。设备距离太近、通风不好、难以接近控制板,将造成维护困难或引起系统故 障和停机。

当规划场地布置和设备放置时,要记得讨论预防措施"场所配置预防"。如果设备经常死 机或发生错误,这些预防信息可帮助你隔离故障阻止问题的再发生。

#### 2.3.2 场所配置预防

下面讨论的预防措施可帮助你为路由器设计合适的操作环境,避免环境造成的系统失 效。

- 确保工作间空气流通,电器设备散热良好;如果没有充足的气流循环,就不能为 设备提供良好的冷却环境;
- 按照静电放电防护程序进行,避免损坏设备。静电放电会导致系统立即或间断失 效;

<span id="page-6-0"></span>● 机箱的放置,最好能够让冷空气经常吹过机箱。确保机箱封口是密闭的,敞开的 机箱会破坏机箱内的气流循环,这将中断气流或使本来要冷却内部发热元器件的 冷空气改变流向。

#### 2.3.3 电源考虑

检查电源,确保供电系统接地良好,路由器输入端电源稳定可靠,必要时安装电压调节 装置。大楼的短路保护措施中应保证有一个 240V, 10A 的保险丝或断路器在相线中。

#### 警告:

若供电系统未良好接地,或输入电源抖动过大,存在过度脉冲,都会引起通信设备误码 率增加,甚至硬件系统损坏!

## 2.4 安装工具和设备

安装路由器可能需要的工具和设备没有归属在路由器的标配中,所以需要用户自备。下 面是路由器典型安装需要的工具和设备:

- z 静电防护手环
- 连接电缆
- HUB 或装有以太网卡的 PC 机

l

z 控制终端

## 第**3**章安装路由器

#### <span id="page-7-0"></span>警告:

只有受训合格的人员才允许安装或更换设备。

l

3.1 天工R1805路由器的安装流程

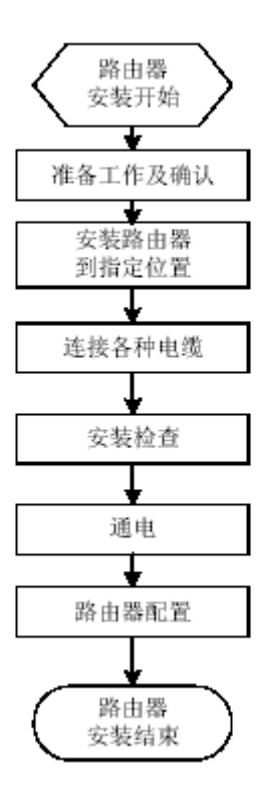

## 3.2 路由器机箱安装

路由器机箱可放置在桌面或其它平面上。按照本节中的步骤操作,将很好地满足你网络 的安装需求。

#### 3.2.1 安装机箱于桌面

天工 R1805 系列路由器可以直接放在光滑、平整、安全的桌面上。

注意:

路由器顶上不能压过重的东西(4.5Kg), 不然会损坏路由器。

3.3 连接接口

注:

如果计算机与天工 R1805 路由器连接正常即可通过 Web 浏览器 (如 Internet Explorer)进行 路由器的配置。

#### <span id="page-8-0"></span>3.3.1 连接 PC 机

天工 R1805 路由器和电脑连接示意图如下所示:

l

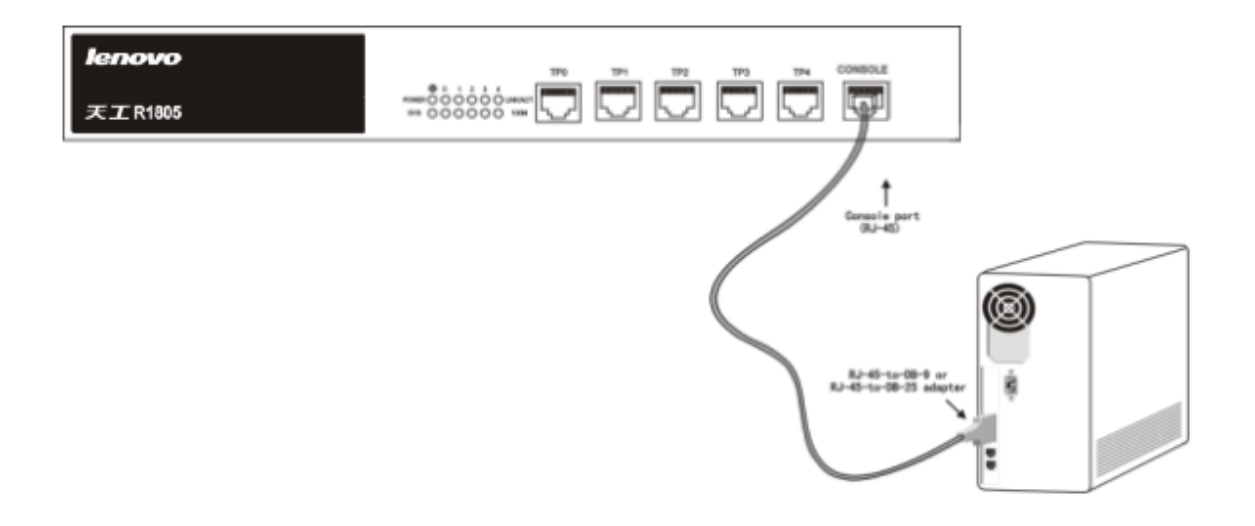

图 3-1 天工 R1805 路由器和电脑连接示意图

登录天工 R1805 路由器,username 和 password 均用 admin。

此时终端串行口的通信参数可设置如右: 速率 9600bps, 八位数据位, 一位停止位, 无 奇偶校验位,无流控。

#### 3.3.2 连接快速以太网接口

10/100Mbps 自适应以太网端口,提供 UTP (RJ45)接口,带 Link/ACT、100Mbps 指示 灯。在使用中,可由路由器 UTP 口经双绞线引至 HUB(集线器)。UTP 口引脚排列参 见下图。

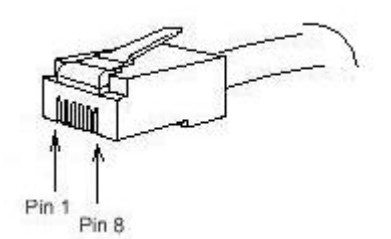

#### 1. 10/100Mbps 自适应以太网端口和 HUB(集线器)连接示意图

l

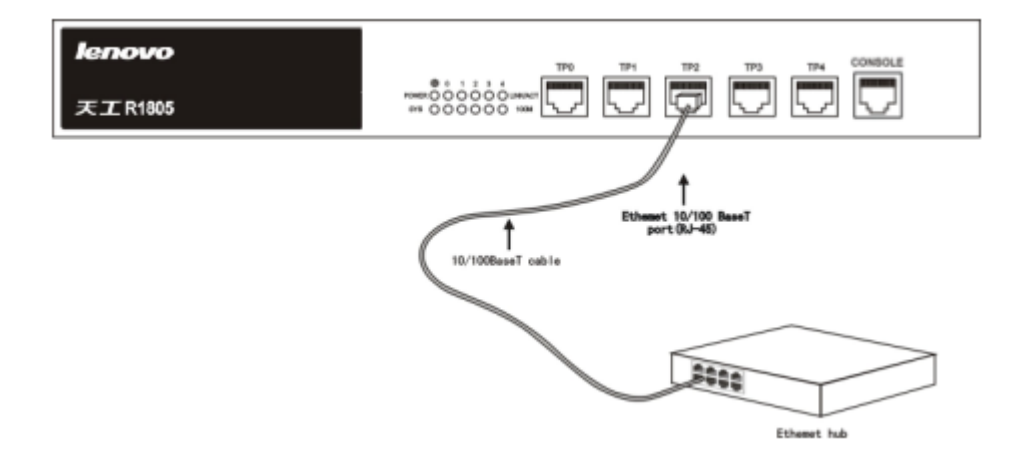

#### 图 3-2 10/100Mbps 自适应以太网端口和 HUB (集线器)连接示意图

#### 2. UTP 口(双绞线接口)引脚定义

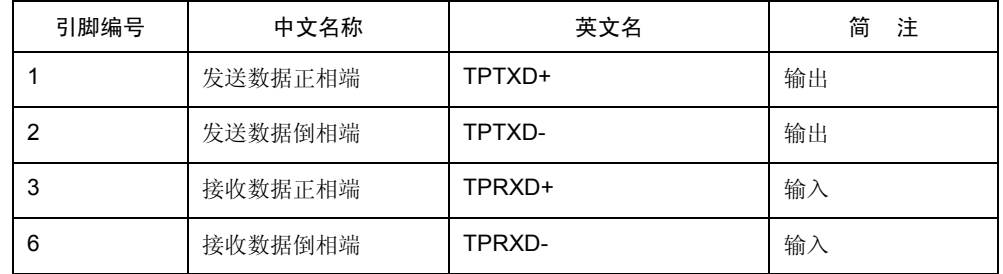

#### 3. 天工 R1805 路由器 10/100Mbps 自适应以太网端口外接连线示意图

UTP 端口可经过常规五类双绞线连至 HUB(集线器)。它的接线方法如下图所示。

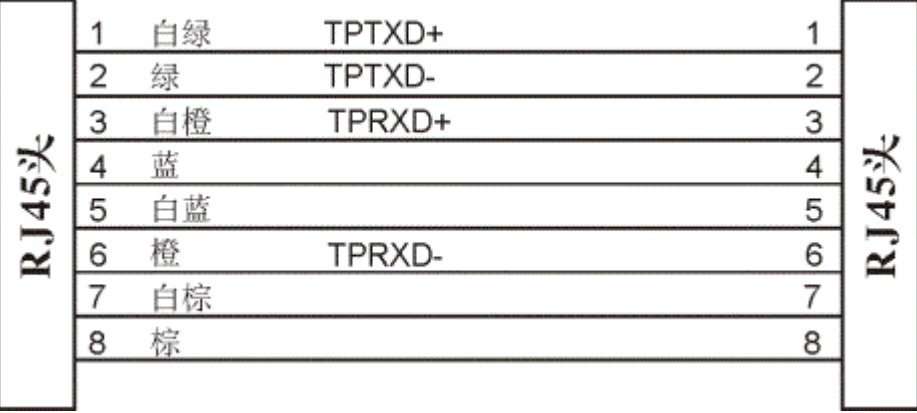

#### 注:

图中连接线缆的双绞线对颜色安排遵从 EIA/TIA 568A 规范。

<span id="page-10-0"></span>当两台天工 R1805 路由器的以太网口进行交叉互连时,可以使用 UTP(双绞线)交叉电 缆。TP(双绞线)交叉电缆亦可用于一台路由器与单台主机局域网卡双绞线口的直连。这 样,在局域网连接时可省去一台 HUB(以太网集线器)。但是,当超过两个以太网双绞线 端口进行互连时, HUB 是必须使用的。UTP 交叉线的连接示意图如下图所示:

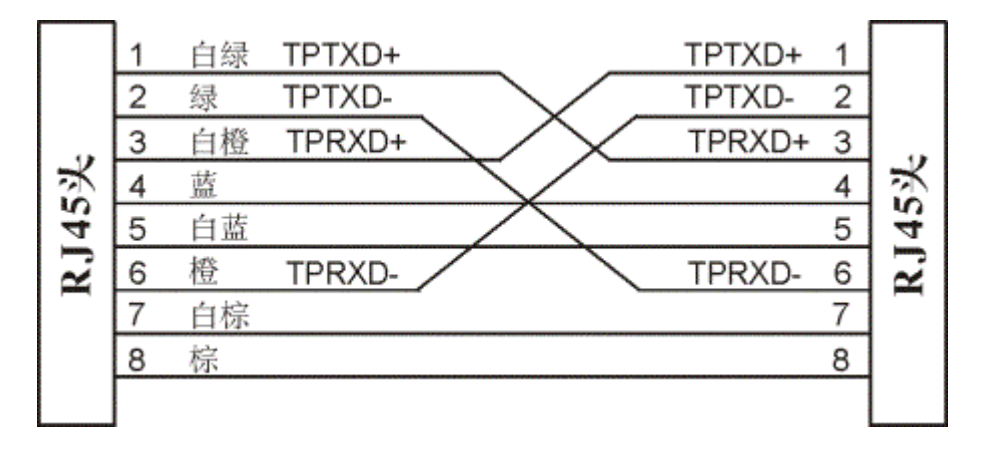

#### 注:

图中线缆的颜色定义参照了 EIA/TIA 568A 规范。

l

## 3.4 安装后检查

路由器机械安装完成后在路由器上电启动前请先进行如下检查:

- 若路由器安装在机柜上,请检查机柜与路由器的安装角铁是否牢固;若安装在工 作台上,请检查路由器周围是否留有足够的散热空间,工作台是否稳固。
- 检查电源线所接电源与路由器要求电源是否一致。
- 检查路由器的地线是否连接正确。
- z 检查路由器与配置终端等其它设备的连接关系是否正确。

## 第**4**章硬件故障分析

本节包含分析故障,把故障与路由器分离的方法:

l

### <span id="page-11-0"></span>4.1 故障隔离

解决系统故障的关键在于将故障从系统中分离出来,通过比较系统应该做什么和系统正 在做什么,使分离、解决故障变得简单。在解决问题中,考虑如下子系统:

- 电源——电源、线缆;
- 端口、线缆和连接——路由器后面板上的端口和连接到端口上的线缆。

#### 4.1.1 电源故障

检查如下项目,以帮助分离问题:

- 电源开关处于"ON"的位置;
- 检查环境条件,不能让路由器过热。确认路由器的进、出气孔洁净。回顾一下 "一般场所要求"。路由器工作场所的要求温度为 0—40 度(华氏 32—104 度);
- 如路由器不能启动,检查电源 LED 指示灯是否亮。

#### 4.1.2 端口、电缆和连接故障

为分离问题,检查如下项目:

- z 如果路由器找不到端口,检查连接线缆;
- 如果电源开关处于"ON"位置,检查电源和电源线;

#### 4.1.3 系统异常故障

检查如下项目,以帮助分离问题:

- 检查 SYS 灯是否处于熄灭状态。
- ping 192.168.2.1 能否 ping 通。
- telnet 192.168.2.1 能否正常登陆。

### 4.2 指示灯说明

LED 指示灯指示路由器正在进行的操作。机箱上标配的指示灯及其说明如下:

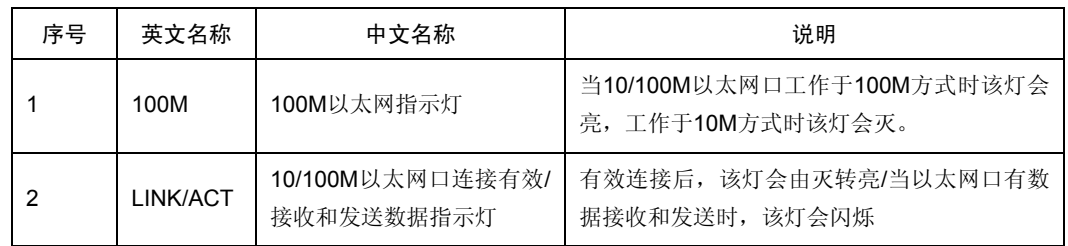

天工网络

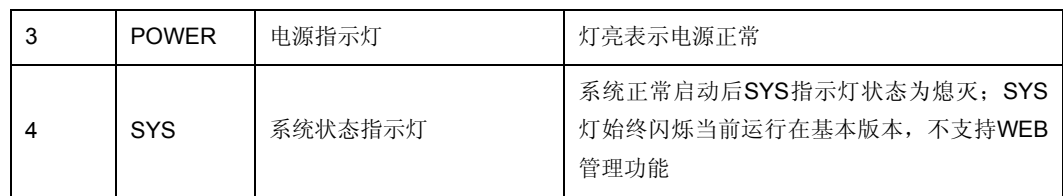

l

每台天工 R1805 系列路由器都带有自己的指示灯,这些指示灯的名称和说明可以参看相 应的指示灯说明。

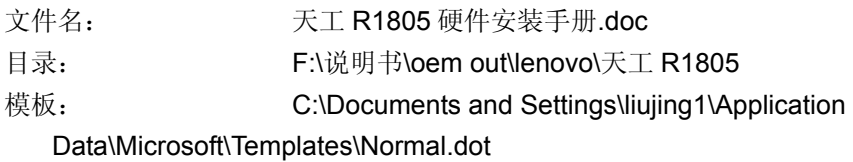

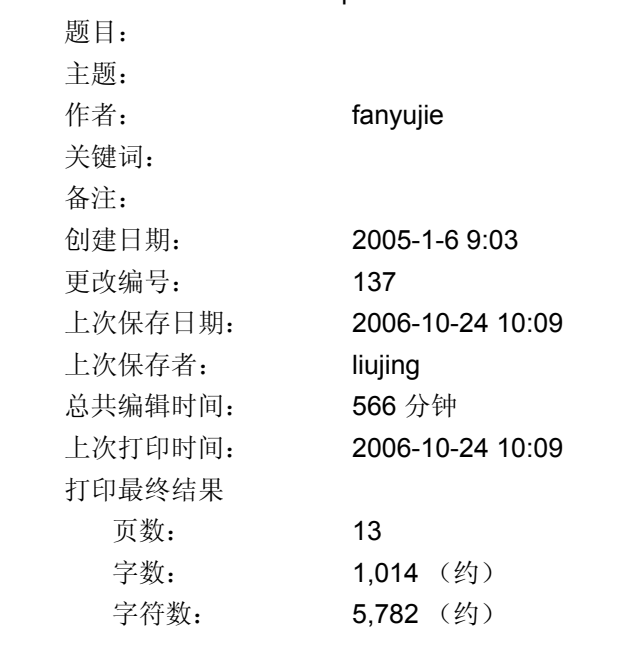